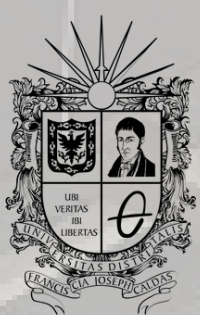

UNIVERSIDAD DISTRITAL FRANCISCO JOSÉ DE CALDAS

## SOLICITUD DE EXPEDICIÓN CONSTANCIA DE ESTUDIO INSTRUCTIVO

**OFICINA DE POSGRADOS INGENIERÍA CIVIL**

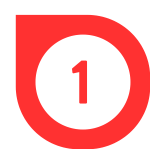

El pago de la constancia de estudio se puede hacer de dos maneras:

## **Presencial**

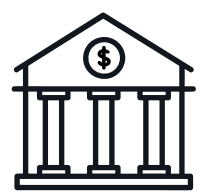

Realizar el pago de los derechos pecuniarios vigente para el año 2023, equivalente a \$10.800, código 41 en la Cuenta de Ahorros Nº 230-81461-8 del Banco de Occidente.

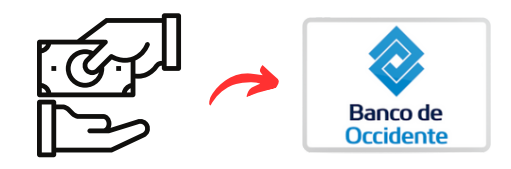

## **Virtual**

1.Ingresar al Sistema de Gestión Académica.

- 2.En el lado izquierdo de la pantalla, dar clic en *Servicios*, luego en Derechos Pecuniarios y finalmente, seleccionar la opción de *Generar recibo.*
- En Derecho pecuniario, seleccionar *Constancias de* 3. *estudio* en la lista deplegable. Luego, dar clic en aceptar.
- 4.Una vez generado el recibo, hacer clic en pago en línea. En la ventana emergente, seleccionar PSE y hacer clic en pagar.

5.Por último, seleccionar el banco y realizar el pago.

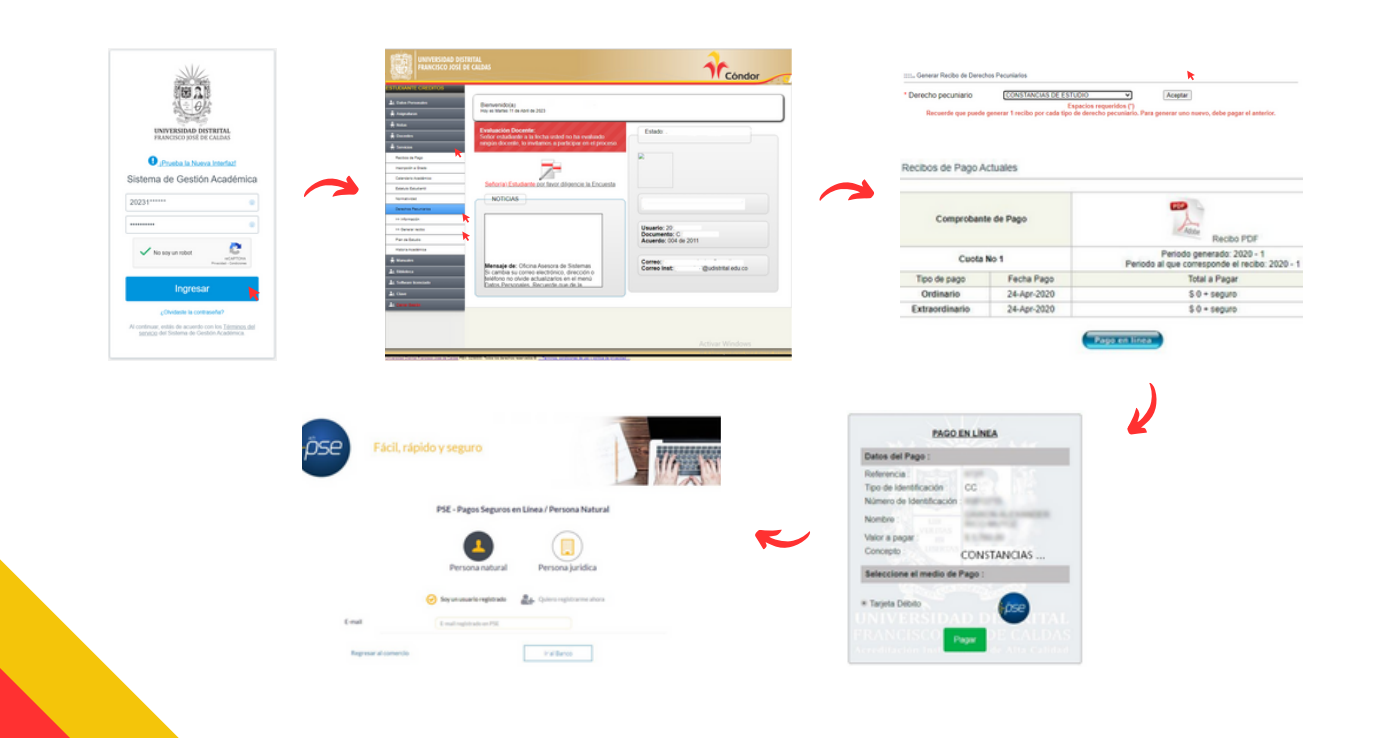

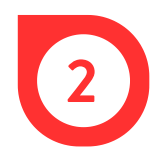

Hacer la solicitud de la Constancia de Estudio a través del correo electrónico correspondiente al programa de posgrado al que se pertenece:

> maestriacivil@udistrital.edu.co espinterventoriaconstruccion@udistrital.edu.co espgerenciaconstruccion@udistrital.edu.co

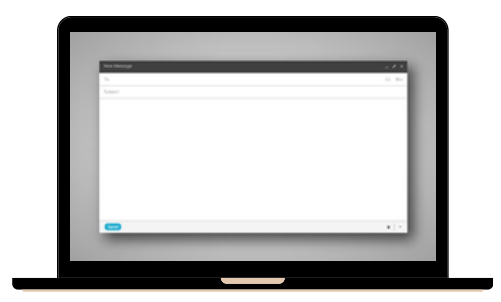

Adjuntar el soporte respectivo del recibo de pago escaneado y escribir claramente qué tipo de certificado se necesita (indicar si se requiere incluir el horario de clases u otros detalles). Además, indicar el nombre completo, código estudiantil, tipo de documento y número, ciudad de expedición y número de contacto.

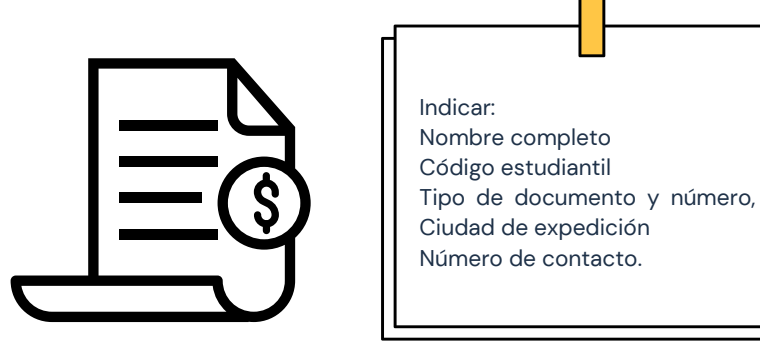

La entrega de la constancia se realiza en el término de tres (3) días hábiles a través del correo electrónico registrado en la solicitud.

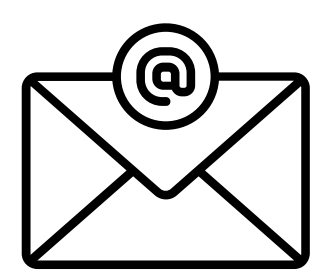